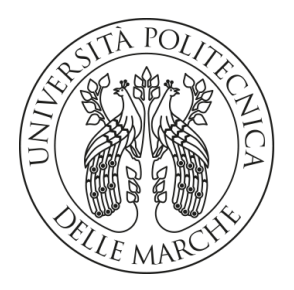

#### **UNIVERSITA' POLITECNICA DELLE MARCHE**

#### FACOLTA' DI INGEGNERIA

Corso di Laurea triennale **INGEGNERIA GESTIONALE**

#### ANALISI DEL COMPORTAMENTO DEI CONSUMATORI PER L'ADOZIONE DI STRATEGIE DI SHELF MARKETING

#### CONSUMER BEHAVIOR ANALYSIS FOR THE ADOPTION OF SHELF MARKETING STRATEGIES

Prof. Primo Zingaretti Cecilia Pacinelli

RELATORE: TESI DI LAUREA DI:

CORRELATORE: MATRICOLA: [MARINA PAOLANTI](mailto:m.paolanti@staff.univpm.it) S1095459

A. A. 2021/2022

## **Indice**

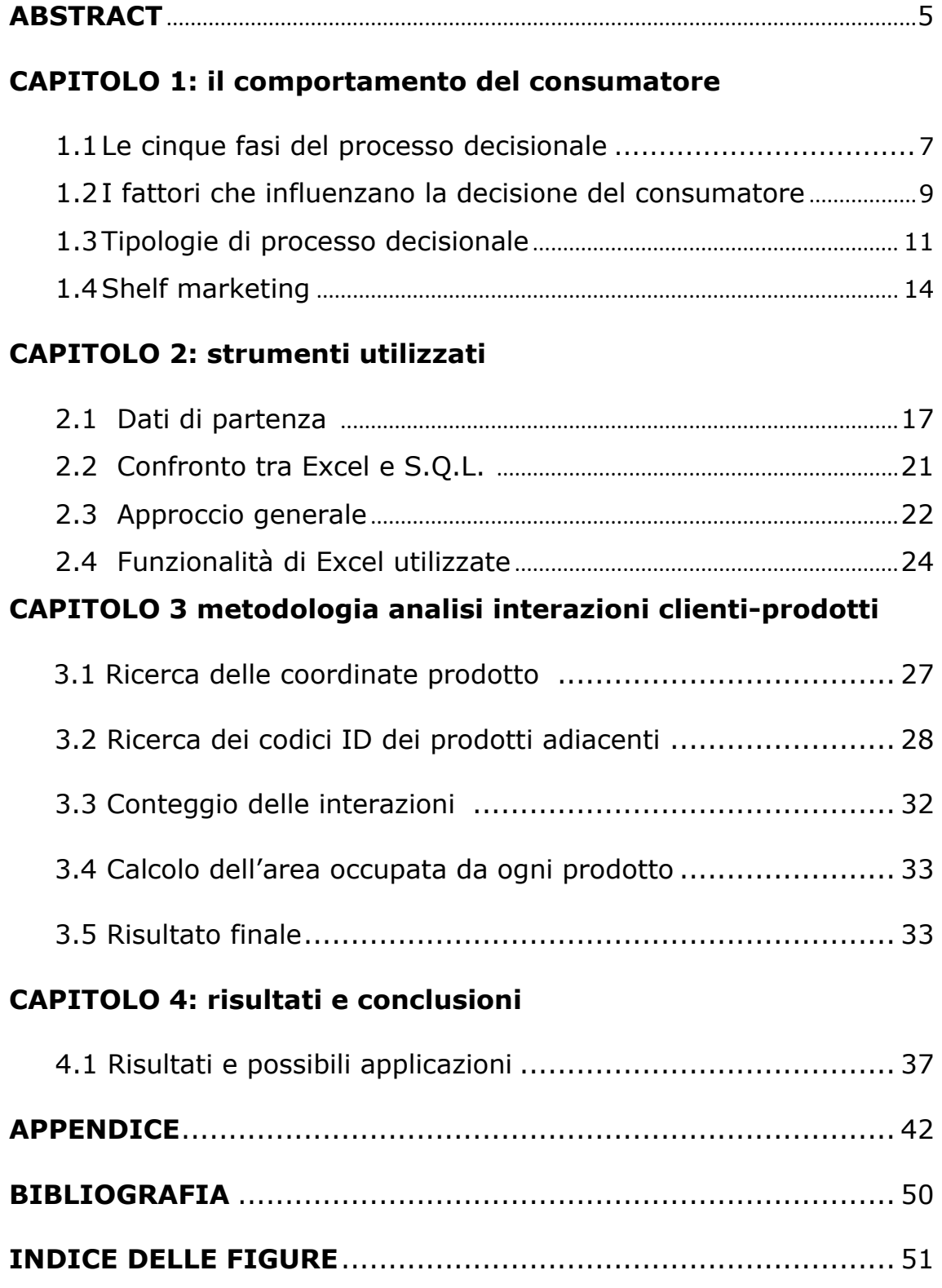

### **ABSTRACT**

Alla base di questo studio vi è la conoscenza e l'analisi del comportamento del consumatore, ambito che, coinvolgendo numerose discipline, come marketing, economia, psicologia e neuroscienze, è di fondamentale importanza per un'azienda che voglia massimizzare i propri profitti e meglio definire quella che è la strategia aziendale.

Va ricordato che, nonostante la maggior parte delle decisioni in ambiente retail venga effettuata durante l'acquisto di fronte allo scaffale, questo aspetto risulta spesso poco considerato nell'analisi dei consumatori.

Questo studio pone, perciò, particolare attenzione al marketing dello scaffale soffermandosi sullo sviluppo di un algoritmo in grado di analizzare le interazioni dei clienti con un prodotto ed i prodotti adiacenti di uno scaffale. Tale algoritmo si basa sui dati raccolti da telecamere RGBD installate all'interno dei punti vendita che monitorano le interazioni dei clienti con i prodotti presenti su un determinato scaffale.

Inizialmente, viene presentato l'obiettivo generale di questo studio cioè quello di analizzare e interpretare i dati all'interno di punti vendita reali per comprendere quello che è il comportamento del consumatore durante la fase d'acquisto; quindi, vengono presentati brevemente quali sono i fattori che influenzano la scelta del consumatore e le varie tipologie di comportamento d'acquisto. Si introdurrà, poi, velocemente il marketing dello scaffale ponendo particolare attenzione al perché negli ultimi anni questo stia diventando sempre più importante.

Successivamente, sono presentati i dati raccolti e la loro rappresentazione: tramite lo schema ER si mostrerà la relazione che c'è tra prodotti, sezioni di scaffale e le interazioni dei clienti con tali

sezioni. Si forniranno spiegazioni relative alla scelta dell'utilizzo di Excel rispetto all'utilizzo di SQL per implementare l'algoritmo risolutivo. Inoltre, si approfondirà l'approccio utilizzato: lo scaffale viene virtualizzato e diviso in celle 2x2 cm, dette geometry. Si rappresentano in una tabella pivot tutte le informazioni di ogni geometry: il prodotto associato e il numero di interazioni, valide e non, effettuate dagli utenti su tale porzione di scaffale. Scorrendo gli elementi della tabella pivot si ricavano le informazioni, il numero di interazioni e l'area occupata da un prodotto e dai prodotti adiacenti.

Si farà poi un breve accenno alle funzionalità di Excel utilizzate, in particolare le tabelle pivot, il concetto di macro e l'ambiente di programmazione visual basic.

Verranno poi analizzati nel dettaglio i passaggi più significativi dell'algoritmo implementato. In particolare, verrà mostrata l'immagine del risultato finale per un prodotto generico e per prodotti in posizioni particolari.

Grazie a tale algoritmo è possibile monitorare le interazioni dei clienti con uno scaffale e quindi valutare le strategie di shelf marketing adottate e determinare pertanto il planogramma ottimale.

Si sottolinea però che l'algoritmo si basa solo sulla posizione dei prodotti all'interno dello scaffale e non considera tutti gli altri aspetti che intervengono nello shelf marketing. Inoltre, la determinazione del planogramma ottimale intervengono anche fattori logistici di gestione delle scorte e del magazzino.

Tale algoritmo rappresenta quindi solo un aspetto dell'analisi del consumatore e necessita di essere completato con altri studi per comprendere a pieno il comportamento dei clienti in ambiente retail.

### **CAPITOLO 1**

# **IL COMPORTAMENTO DEL CONSUMATORE**

## *1.1 Le cinque fasi del processo decisionale*

Per poter massimizzare i propri profitti è auspicabile che ogni azienda studi il comportamento d'acquisto del consumatore.

Conoscere il modo in cui i consumatori prendono le decisioni, in merito alla scelta e all'acquisto dei prodotti, permette alle aziende di indirizzare meglio le proprie strategie e quindi, di aumentare gli introiti. Questo lavoro nasce proprio dall'idea di analizzare i dati all'interno di punti vendita reali per comprendere il comportamento del consumatore durante la fase d'acquisto.

Il processo d'acquisto comprende tutte le fasi che un consumatore, esposto a diversi tipi di influenza, attraversa prima, durante e dopo l'acquisto di un bene o servizio.

Le fasi di questo processo, sulla base del modello logico-relazionale, sono:

- 1. Percezione del problema
- 2. Ricerca di informazioni
- 3. Valutazione di alternative
- 4. Decisione di acquisto
- 5. Valutazione di tale decisione

Questo modello circolare, introdotto nel 2009 da McKinsey supera il tradizionale flusso lineare sottoponendo i brand al continuo giudizio da parte del consumatore. [1]

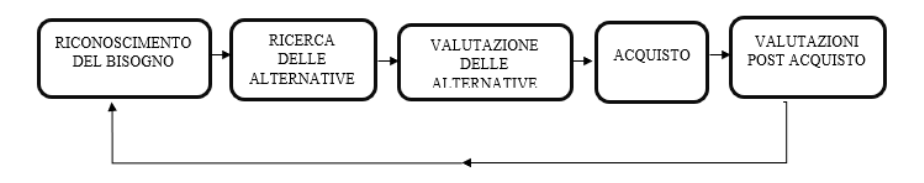

<span id="page-7-0"></span>*Figura 1 il processo decisionale del consumatore*

Il punto di partenza è la percezione di un problema, di un bisogno da soddisfare. Esistono varie categorie di bisogno che si sovrappongono tra loro: i bisogni fisiologici o bisogni primari del corpo umano legati alla sopravvivenza dell'uomo; quelli di sicurezza legati alla protezione; il bisogno di compagnia, di appartenenza e di amore che riguardano le relazioni interpersonali; il bisogno di stima che consiste nella considerazione della propria importanza, nel cercare prestigio e fiducia in sé stessi e infine il desiderio di realizzare a pieno tutte le proprie potenzialità. In generale uno stesso bene può soddisfare una sola di queste necessità oppure può contemporaneamente soddisfare più bisogni. In realtà nella società moderna il concetto di bisogno viene sostituito da quello di desiderio, come dichiarano Petruzzellis e Chebat nel loro manuale: "*Sono sempre più i desideri e le emozioni a guidare le scelte di consumo. I desideri, in misura sempre più crescente, stanno sostituendo i bisogni nell'indirizzare gli acquisti del consumatore*". [4] Presa coscienza del suo desiderio l'individuo si mette alla ricerca di soluzioni per il suo soddisfacimento e per farlo deve raccogliere informazioni da diverse fonti:

- fonti interne, legate alla sua memoria e alle sue esperienze passate che possono aver generato in lui fedeltà ad una marca;
- fonti sociali dovute cioè alla comunicazione con altre persone che possono essere scelte dall'individuo per una loro particolare competenza su quello specifico ambito d'acquisto;
- recensioni o fonti pubbliche;
- fonti di marketing;

• esperienze e prove fatte durante l'acquisto.

Di solito una persona si avvale di gruppi o individui di riferimento, a seconda dei diversi ambiti di scelta e delle diverse decisioni che si trova a dover prendere.

Durante il processo di raccolta delle informazioni, il consumatore valuta tutte le alternative possibili e sceglie quella che meglio soddisfa il suo bisogno. In questa fase il cliente va a scegliere, tra tutte le alternative presenti sul mercato, quelle che secondo lui hanno più valore. Per ogni prodotto valuterà quelli che sono i benefici e i costi che dovrà sostenere: ci saranno quindi alternative più costose ma di qualità e funzionalità superiori e alternative più economiche dalle funzionalità limitate. Il cliente andrà dunque ad effettuare una scelta sulla base di un'analisi tradeoff tra i vantaggi e le perdite ottenuti dall'acquisto del bene. Dopo tale scelta non intervengono altri fattori ed ha luogo l'acquisto vero è proprio.

Infine, il consumatore valuta il suo acquisto: se questo ha soddisfatto il suo bisogno e dunque può essere riacquistato o se non ha soddisfatto le aspettative cioè i vantaggi che si aspettava da quell'acquisto non corrispondono alle prestazioni del prodotto. L'insorgere nel consumatore di uno stato di perplessità e incertezza conseguente all'acquisto è connesso al concetto di dissonanza cognitiva, cioè uno stato di insoddisfazione provato dall'acquirente dopo l'acquisto legato al prodursi di discordanze e incongruenze tra le varie informazioni in suo possesso, i suoi atteggiamenti e le sue convinzioni in merito a una determinata decisione d'acquisto. [2][3]

# *1.2 I fattori che influenzano la decisione del consumatore*

Va ricordato che non tutti i consumatori prendono le decisioni allo stesso modo. Per gli economisti è il prezzo il primo fattore ad influenzare la scelta, secondo la legge di domanda e offerta minore sarà il prezzo maggiore saranno le vendite. Il prezzo, però, non è l'unico fattore che influenza l'acquisto ma vi sono numerose variabili che possono spingere il cliente verso l'uno o l'altro prodotto.

Bisogna considerare che ogni cliente, nella sua unicità, ha un sistema decisionale che gli permette di reagire agli stimoli esterni in maniera esclusiva.

È stata verificata, nel corso di diverse ricerche e studi, la forte influenza esercitata da elementi socioculturali. I valori culturali, che influenzano i bisogni e i comportamenti, sono tramessi all'individuo principalmente da tre soggetti: la famiglia, le istituzioni scolastiche e le organizzazioni religiose. Le diverse classi sociali definite sulla base di fattori come ricchezza, lavoro, potere e capacità tendono ad avere atteggiamenti e valori diversi che condizionano i principi dei lori membri. Ricordiamo poi che la seconda fase del processo decisionale si basa sulla raccolta delle informazioni tramite i gruppi di riferimento.

Un ulteriore gruppo di fattori che incide sul processo decisionale dei consumatori si riferisce alla psicologia degli individui interessati. La dimensione psicologica del consumatore che regola atteggiamenti e scelte nella vita, si basa sui concetti di:

- product knowledge, ossia il complesso di informazioni immagazzinate nella memoria del consumatore a proposito di particolari classi e forme di prodotto, di marche, modelli e modi di acquistarli;
- product involvement, cioè la percezione dei consumatori sull'importanza o l'interesse personale verso un bene.

Inoltre, ogni elemento del marketing mix può influire sul comportamento del consumatore: prodotto, prezzo, promozione e distribuzione. A questi si aggiungono altri elementi come packaging, ambiente fisico e processi.

Infine, vi sono le influenze situazionali che possono essere consce o inconsce e si definiscono come tutti quei fattori, relativi a particolari luoghi o momenti che hanno un effetto dimostrabile e sistematico sul comportamento del consumatore. Fra queste, di particolarmente significativo per questo studio, vi è l'ambiente fisico che include la localizzazione geografica, l'arredamento, i suoni, le luci, le condizioni atmosferiche e quelle espositive. [2][3][5]

### *1.3 Tipologie di processo decisionale*

In base al prezzo, alla frequenza dell'acquisto, al numero di marche presenti per un determinato bene e al rischio percepito dal consumatore rispetto l'acquisto, esistono diversi modelli decisionali. Gli acquisti possono essere:

- non pianificati, in questo caso l'acquirente risponde a stimoli esterni e agisce d'impulso;
- abituale, cioè basato su un'esperienza passata che viene ripetuta, questo tipo di acquisto è legato al concetto di fedeltà alla marca;
- acquisto come risoluzione di un problema, riguarda decisioni complesse con un lungo processo di elaborazione. Si riferisce principalmente a prodotti costosi.

Per rischio percepito si intende l'incertezza sulle possibili conseguenze di un acquisto. Esso dipende a sua volta dal prezzo o dall'opinione che gli altri possono farsi di un altro individuo associandolo al possesso o all'uso di quel determinato prodotto. Il consumatore cerca sempre di minimizzare il rischio e per farlo prova a ridurre le conseguenze negative e il grado di incertezza dell'acquisto.

Bisogna inoltre valutare l'impegno del consumatore inteso come l'ammontare di risorse che questo è disposto a investire per portare a termine con successo il processo di acquisto. Legato al concetto di impegno vi è quello di coinvolgimento cioè l'importanza o la rilevanza soggettiva che un consumatore attribuisce ad un acquisto. In base al livello di coinvolgimento dei consumatori e della conoscenza del prodotto distinguiamo:

- decisioni di routine: in questo caso il cliente riesce facilmente a reperire informazioni sul prodotto ed è poco coinvolto. Inoltre, in questo caso il prezzo è basso e la frequenza d'acquisto elevata.
- decisioni complesse: qui la ricerca delle informazioni è lunga, occorrono tempo e impegno rilevanti per confrontare i vari prodotto. Ci riferiamo all'acquisto di prodotti di un certo valore che vengono fatti di rado, come un'automobile o un costoso computer.
- decisioni semplici: il cui esempio tipico è l'acquisto di un telefono cellulare. È un processo meno radicale, ma richiede comunque tempo e sforzi per ricercare e confrontare le alternative.

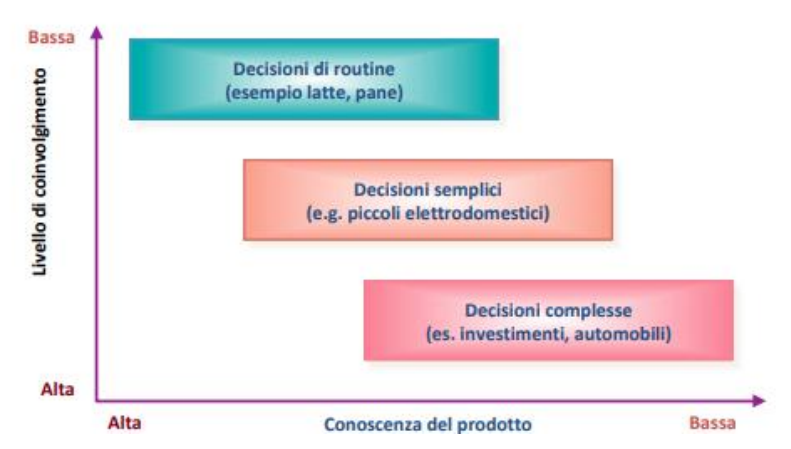

<span id="page-11-0"></span>*Figura 2 classificazione dei processi decisionali in base al coinvolgimento e alla conoscenza del prodotto Immagine ripresa delle slide del corso GESTIONE DEL MERCATO E DELL'INNOVAZIONE A.A. 2020/2021: [Lucidi Analisi della domanda e comportamento](https://learn.univpm.it/mod/resource/view.php?id=191676) del [consumatore](https://learn.univpm.it/mod/resource/view.php?id=191676)*

Un'altra distinzione può essere fatta considerando sempre il grado di coinvolgimento del cliente e il livello di differenziazione tra le marche. Distinguiamo quindi diversi comportamenti d'acquisto:

- Comportamento complesso: il coinvolgimento e la differenziazione dei prodotti sono alte. Riguarda l'acquisto di beni costosi che vengono comprati saltuariamente.
- Per ridurre la dissonanza: si tratta di un processo rapido e complesso in cui il consumatore dà poco peso alla differenziazione tra marche;
- Ricerca della varietà: con basso coinvolgimento e alta differenza tra le marche, esso consiste nel provare una nuova marca per curiosità.
- Abituale: c'è una bassa differenza tra le marche poco coinvolgimento da parte del consumatore. Si tratta di prodotti semplici, economici e ben noti; di norma vengono minimizzate le energie e si procede con rapidità. [3][2]

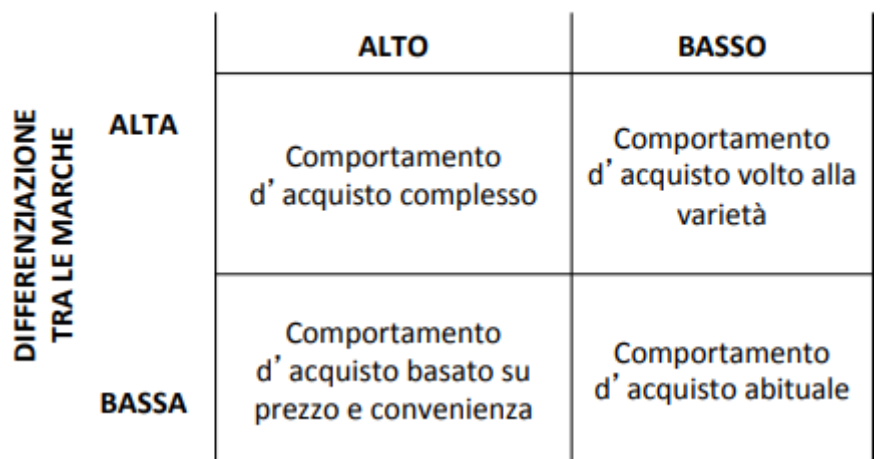

#### **GRADO DI COINVOLGIMENTO**

<span id="page-12-0"></span>**Figura 3** *tipologie di processi decisionali in base alla differenza delle marche e al coinvolgimento. Immagine ripresa delle slide del corso GESTIONE DEL MERCATO E DELL'INNOVAZIONE A.A. 2020/2021: [Lucidi Analisi della domanda e comportamento del](https://learn.univpm.it/mod/resource/view.php?id=191676)  [consumatore.](https://learn.univpm.it/mod/resource/view.php?id=191676)*

Questo studio si concentra sulle interazioni dell'cliente con uno scaffale in un ambiente retail, si tratta quindi di decisioni abituali, di routine con un basso grado di coinvolgimento.

### *1.4 Shelf marketing*

Il vantaggio della vendita al dettaglio rispetto alla vendita online risiede nella possibilità del cliente di fare esperienza diretta del prodotto e sceglierlo solo dopo averlo toccato con mano. Per questo, in ambiente retail la maggior parte delle scelte d'acquisto dei clienti, circa il 76% [6], avvengono direttamente nel punto vendita, difronte lo scaffale. Questo momento, nel quale gli acquirenti decidono se acquistare o meno un bene, è detto "primo momento della verità".

Spesso la decisione d'acquisto finale avviene solo nel momento in cui i clienti vedono effettivamente il prodotto, esposto sullo scaffale, come emerge da una ricerca effettuata da POPAI (Point of Purchase Advertising International). Inoltre, la percentuale di decisioni prese direttamente nel negozio negli anni è aumentata: si passa dal 65% nel 1977, al 70 % nel 1995 fino al 76% nel 2012[6] .

Per questo, un aspetto importante ma spesso sottovalutato nella vendita al dettaglio è lo shelf marketing, letteralmente marketing dello scaffale, cioè l'insieme di regole utilizzate nei punti vendita per disporre i prodotti sullo scaffale e per definire, quindi, il planogramma ideale per incrementare le vendite catturando l'attenzione dei clienti e spingendoli all'acquisto.

Si sottolinea, inoltre, che in ambiente retail, le decisioni vengono prese in modo rapido, reagendo quasi istintivamente agli stimoli esterni. Secondo una ricerca della SMURFIT KAPPA, azienda che si occupa del packaging di prodotti venduti al dettaglio, dei venti minuti impiegati in media ad un cliente all'interno del negozio per un acquisto solo tre,

cioè il 15%, sono utilizzati per cercare e selezionare un prodotto, i restanti diciassette vengono adoperati per visitare il negozio e spostarsi nelle corsie. Se si considera che le persone acquistano in media 15 prodotti per visita, si evince che si impiegano in media solo 12 secondi per cercare e scegliere ogni singolo prodotto <sup>[6]</sup>. Proprio per questo risulta fondamentale comprendere cosa avviene durante il primo momento della verità nella mente del cliente, a livello del subconscio, e come meglio disporre i prodotti per attirare la sua attenzione.

Per di più, un'analisi del "retail institute Italy" sulle tendenze di consumo nel 2021 afferma che il concetto di fedeltà di marca così come lo si intendeva nel passato sta scomparendo. Infatti, più del 30% di clienti ha, nell'ultimo anno, acquistato un prodotto da un brand diverso dal solito [7]. Anche un ulteriore studio svolto sempre da Smurfit Kappa, in collaborazione con EyeSee, ha rivelato che l'86% degli acquirenti si dichiara non fedele a nessun prodotto e quindi disposto a cambiare. [6] Con una giusta politica di shelf marketing si riesce indirizzare questa tipologia di clienti, che rappresenta una fetta sempre più grande del mercato, verso l'uno o l'altro prodotto.

Per questo il marketing dello scaffale rappresenta un punto centrale nella gestione di un negozio retail. Anche il director of space planning services di Coca-Cola Enterprises, Luissa Eichman, riconoscendo l'importanza dello shelf marketing spiega «*Lo spazio sullo scaffale si può considerare come uno "spazio edificabile" di grande valore, e l'efficienza nel gestirlo può fare la fortuna o la fine del negoziante, ma anche del produttore*». *[8]*

Gli scaffali diventano dunque delle vetrine, che non si limitano ad ospitare i prodotti ma ne mettono in risalto i pregi, trovando il giusto connubio tra praticità ed estetica. L'obiettivo è di mostrare un ambiente curato e ordinato per agevolare l'orientamento del cliente nel punto vendita e organizzare la visibilità dei prodotti secondo quelle che sono le strategie e gli obiettivi del negozio.

Vista l'importanza della disposizione dei prodotti all'interno degli espositori il mio lavoro si è concentrato sulla creazione di un algoritmo in grado di analizzare le interazioni dei clienti con un prodotto ed i prodotti adiacenti di uno scaffale. In particolare, monitorando le interazioni dei clienti con uno scaffale, si vogliono conoscere quali sono le interazioni che interessano un intorno di un dato prodotto. La conoscenza di tali informazioni permette di gestire e organizzare al meglio la disposizione dei prodotti all'interno dello scaffale.

## **CAPITOLO 2**

## **STRUMENTI UTILIZZATI**

#### *2.1 Dati di partenza*

Come già specificato, l'obiettivo di questo studio è quello di conoscere quali sono le interazioni che interessano un intorno di un dato prodotto. A tal fine, attraverso l'uso di telecamere RGBD sono state monitorate, dalla Grottini lab, le interazioni che i clienti hanno con i prodotti presenti su uno scaffale.

È stata posta una telecamera nel punto vendita che riprende frontalmente lo scaffale e raccogliere informazioni sui prodotti, sugli scaffali, sui movimenti dei clienti, analizzando quindi le relazioni che legano questi tre fattori.

In particolare, lo scaffale viene virtualizzato e diviso in una griglia di celle 2x2cm, chiamate *geometry.* Ad ogni *geometry* sono associate delle coordinate sull'asse orizzontale, chiamate *Design* x, e coordinate sull'asse verticale, *Design* z. Le coppie di *Design* x e z indicano la posizione di uno specifico *geometry* all'interno dello scaffale, a partire da (1;1) che indica la prima cella 2X2 cm nell'angolo in alto a sinistra dello scaffale.

Le *geometry* possono, inoltre, essere sezioni dello scaffale contenenti prodotti o parti della struttura: ripiani, montanti, sostegni ecc. Per questo viene associato ad ogni *geometry* un attributo *type*, binario, che assume valore uno nel primo caso e zero nel secondo.

Bisogna tenere presente che nel lungo periodo la disposizione degli scaffali può cambiare: si può modificare il tipo di mensola o la distanza tra due mensole, sostituire i montanti con un modello più robusto ma più ingombrante. Per questo per ogni *geometry* si tiene traccia del lasso di tempo a cui si riferiscono i dati raccolti con gli attributi *date\_start* e *date\_end*. Per semplicità, in questa trattazione si è ipotizzato di lavorare nel breve periodo e quindi queste informazioni non sono state considerate, basta però aggiungere un filtro sui dati per riportare i risultati di questo studio al caso più generale.

Un altro attributo non considerato in questo lavoro è il *camera\_number*. Questo è stato introdotto poiché in un negozio per raccogliere informazioni su tutti gli espositori si installeranno tante telecamere quanti sono gli scaffali del negozio. Poiché ad ogni scaffale sarà associata sempre una e una sola camera il numero della camera associata permette di capire a quale scaffale in particolare ci stiamo riferendo. Per esempio, alla *geometry* 81995 ripresa dalla camera 311 può essere associata una cella 2X2 cm del reparto della pasta, la *geometry* 81995 con numero di camera 312 si riferisce ad un'altra sezione del reparto biscotti.

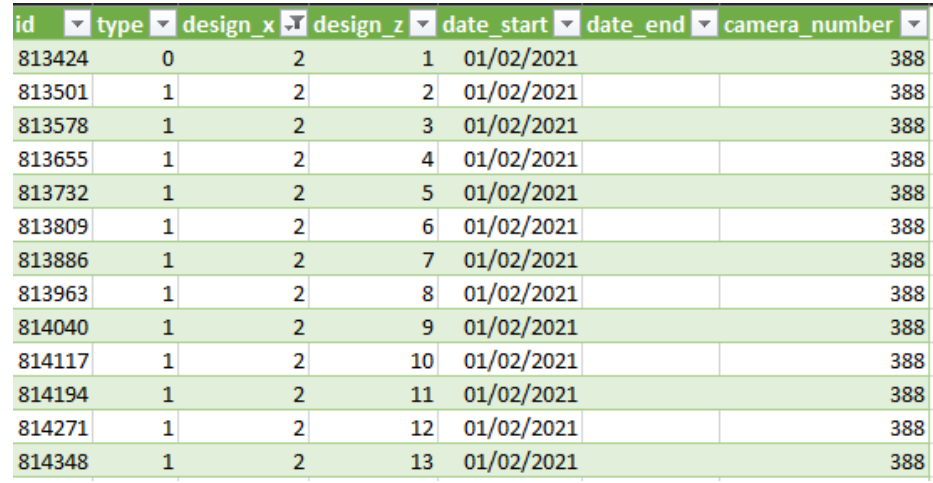

#### <span id="page-17-0"></span>**Figura 4** TABELLA GEOMETRY

Ad ogni *geometry* con *type* 1 è associato un prodotto per un preciso intervallo di tempo. Avremo quindi una tabella, *Geometry\_Product,* che associa al *id* delle *geometry* l'identificatore dei prodotti. Le date stanno a indicare il periodo di validità dell'assegnamento, in quanto può essere modificata la disposizione dei prodotti per valutarne l'efficacia.

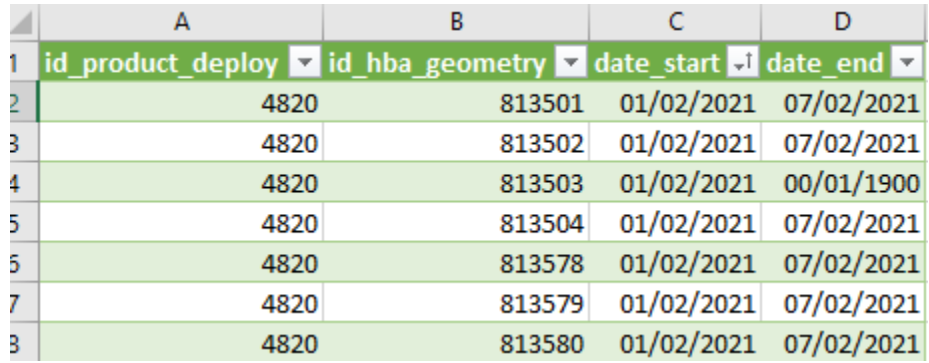

#### <span id="page-18-0"></span>*Figura 5 TABELLA GEOEMTRY\_PRODUCT*

Per quanto riguarda i prodotti questi hanno diversi attributi che li identificano:

- il codice EAN che è il codice a barre,
- il codice SKU è una sequenza alfanumerica, normalmente riferita ai principali dettagli di prodotto, utilizzata dalle aziende per tracciare l'inventario.
- Un primo codice identificativo detto *ID*
- Un secondo codice detto *Id\_product*

Tutti gli attributi sono chiavi primarie e possono essere usati come identificatore, in questo caso per semplicità usciamo il primo codice ID.

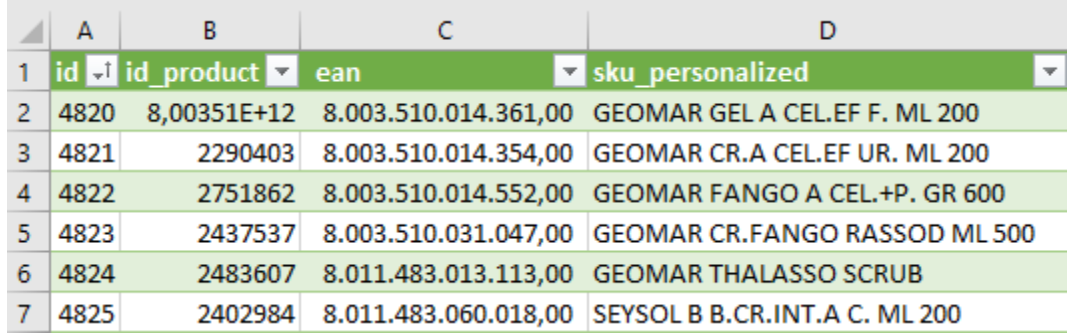

#### <span id="page-18-1"></span>*Figura 6 TABELLA PRODUCT*

La tabella *interaction* associando le *geometry* ad ogni cliente riporta le interazioni che sono avvenute nelle singole *geometry*.

Gli elementi nella colonna *validation* possono assumere valore -1 nel caso in cui l'interazione non è valida, ovvero il cliente interagisce col prodotto, ma non lo mette nel carrello; altrimenti assumono valore nullo.

Vengono inoltre memorizzate informazioni sull'istante di tempo in cui avviene l'interazione con l'attributo *datatime*, per comodità è stata aggiunta la colonna giorno per filtrare meglio i dati trascurando l'orario di interazione.

L'attributo *interaction*\_time indica la durata in secondi di ogni interazione.

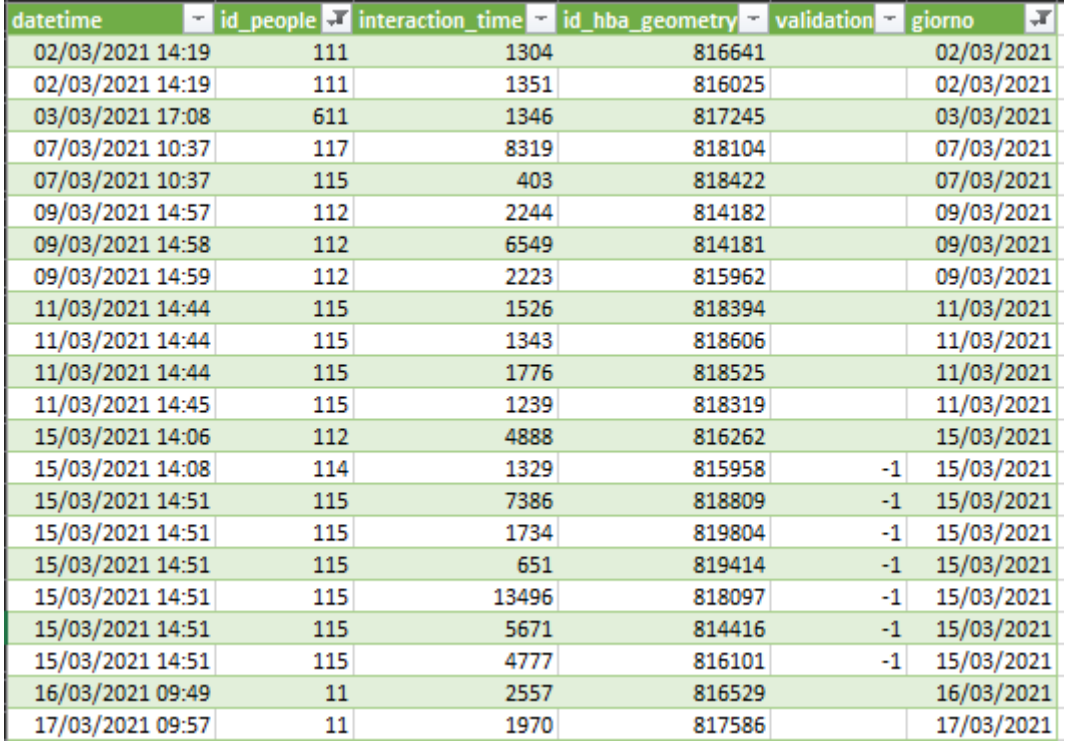

#### <span id="page-19-0"></span>*Figura 7 TABELLA INTERACTION*

Viene, di seguito, riportato uno schema E-R che descrivendo la realtà in questione, mostra le relazioni tra le varie entità sopra descritte

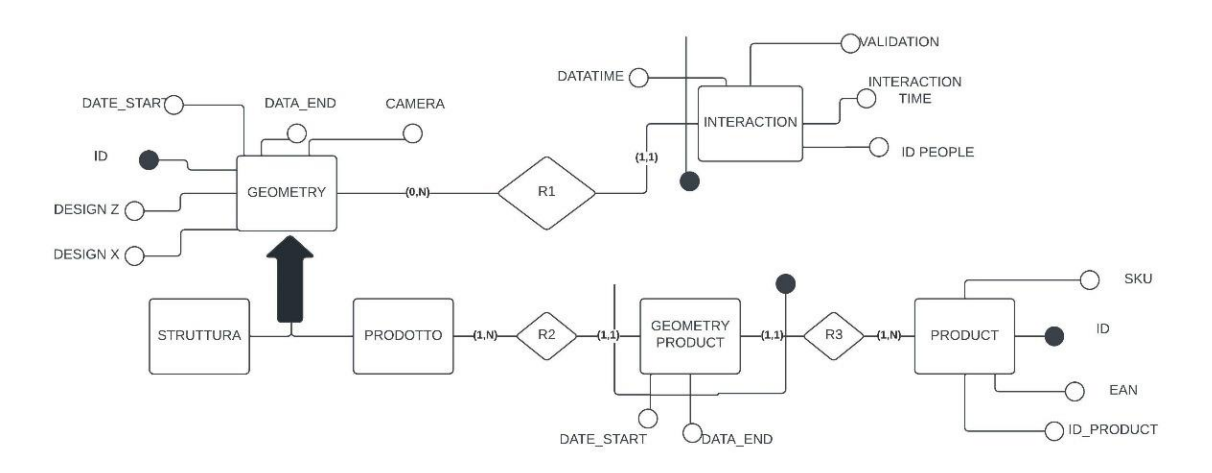

<span id="page-20-0"></span>*Figura 8 SCHEMA E-R*

Analizzando le cardinalità si evince che in un singolo istante di tempo è possibile una sola interazione per *geometry*: due clienti non possono interagire contemporaneamente con la stessa sezione di scaffale. Ma naturalmente, ad una geometry possono essere associate diverse interazioni nel tempo.

Ad ogni *geometry* di tipo prodotto è associato uno e un solo articolo in un intervallo di tempo, nell'intervallo successivo il prodotto associato è sempre uno, ma potrebbe essere cambiato rispetto a quello dell'intervallo precedente.

Infine, un prodotto può essere associato a più *geometry* in un intervallo di tempo e quindi occupare più di una sezione virtuale 2x2 cm dello scaffale, ma può anche non essere associato a nessuna *geometry* se il prodotto non viene esposto nel negozio o se viene sistemato in espositori che non sono ripresi dalle telecamere.

## *2.2 Confronto tra Excel ed S.Q.L.*

Per archiviare, gestire e manipolare grandi quantità di dati, come in questo frangente, è possibile utilizzare sia database, che utilizzano il linguaggio SQL, sia foglio di calcolo, come Excel che utilizza il linguaggio Visual Basic. Vengono di seguito valutati vantaggi e

svantaggi relativi all'utilizzo dell'uno o del altro per valutare quale strumento utilizzare, in questo caso, per l'analisi dei dati.

Con un Data Base è possibile memorizzare grandi quantità di dati, il limite è infatti dato solo dalle caratteristiche fisiche del dispositivo, Excel, invece, è eseguito in RAM ed è quindi soggetto a tale dimensione.

In questo caso però non stiamo operando con molti milioni di record. La capacità limitata dei fogli di calcolo risulta quindi sufficiente.

Da un lato i Data Base Management Sistem (DBMS) favoriscono l'uso dei dati come risorsa comune utilizzabile da più utenti, garantendo privatezza e affidabilità, dall'altro sono costosi e complessi, richiedono cioè notevoli investimenti.

Nel DBMS la condivisione permette di ridurre ridondanza e inconsistenza dei dati, in Excel non è possibile per più utenti condividere e lavorare sugli stessi dati. In questo caso però, abbiamo pochi utenti che non hanno bisogno di accessi concorrenziali.

Inoltre, i fogli di calcolo presentano interfacce più facili e user friendly. Ricordiamo, infine, che in questo caso abbiamo molte informazioni derivate da altri record. In un data base questi dati non vengono memorizzate automaticamente ma ogni volta devono essere ricalcolati. in Excel, grazie alle formule e alla creazione delle macro è possibile automatizzare la creazione di questo tipo di dati. [9]

### *2.3 Approccio generale*

Scelto Excel come strumento per analizzare i dati di partenza, viene di seguito spiegato quello che è l'approccio generale.

Per mettere in relazione i dati iniziali è stata creata una tabella pivot che collegasse tutte le tabelle di partenza.

Le coordinate di *design* x e *design* z della tabella GEOMETRY definiscono quelle che sono gli indici sull'asse orizzontale e verticale della tabella pivot, secondo cui raggruppare i dati di partenza. All'interno della tabella sono stati inseriti:

- il tipo della *geometry*, per distinguere se si stratta di una *geometry* di tipo prodotto o di tipo struttura e quindi non associata a nessun prodotto;
- La somma della colonna *validation* della tabella INTERACTION così da poter definire in seguito il numero di interazioni valide;
- Il conteggio del numero di interazioni associate ad ogni *geometry* dalla tabella INTERACTION;
- Il codice id del prodotto associato da ogni geometry nella tabella GEOEMTRY\_PRODUCT;

La tabella pivot creata rappresenta, cioè, tutte le geometry e per ognuna permette di visualizzare: tipo della *geometry,* validità dell'interazione, numero di interazioni e *id* del prodotto associato a quella *geometry*.

Per poter meglio considerare le informazioni relative ad uno stesso intervallo di tempo, sono stati inoltre inseriti dei filtri sulle date.

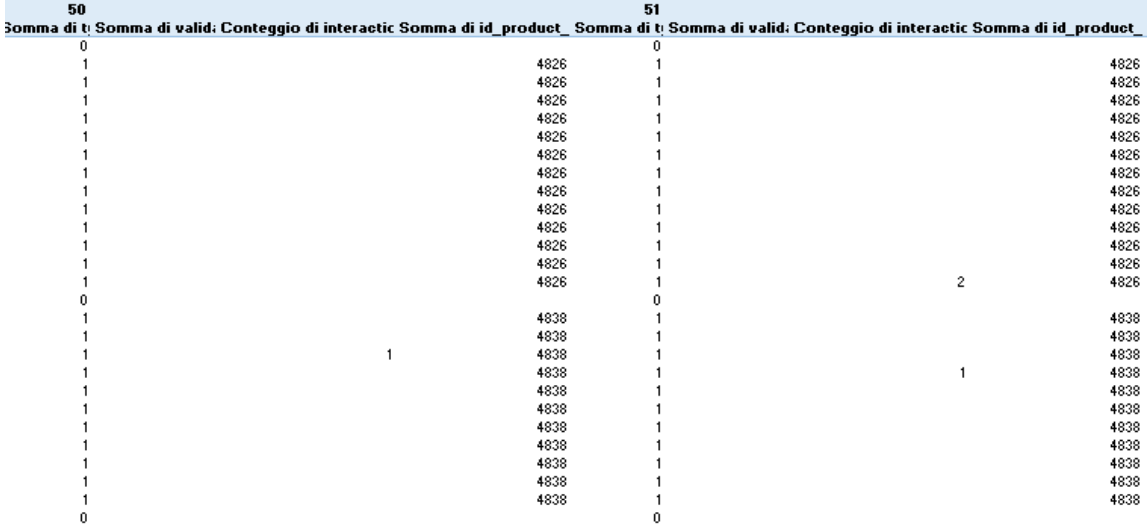

<span id="page-22-0"></span>*Figura 9 sezione della tabella pivot. Mostra le combinazioni per 2 geomerty i sull'asse x e 27 geometry sull'asse z.*

Una volta creata la tabella pivot che mette in relazione tutte le informazioni di interesse si passa alla realizzazione vera e propria dell'algoritmo. Il primo passo è l'inserimento manuale del codice a barre di un prodotto, a partire da questo si vuole risalire al prodotto associato all'EAN e alla sua posizione nello scaffale. Si ricavano, quindi, le coordinate, *design* x e *design* z, della prima *geometry* in alto a sinistra associata al prodotto. Quindi, a partire da queste coordinate si ricavano le posizioni e le informazioni degli articoli adiacenti al prodotto cercato.

A questo punto, scorrendo tutti gli elementi della tabella pivot andremo ad aumentare dei contatori, sotto particolari condizioni, per ricavare il numero di interazioni, il numero di interazioni valide e l'area occupata da ogni prodotto.

## *2.4 Funzionalità di Excel utilizzate*

Due utilissimi strumenti di Excel utilizzati in questo lavoro sono le macro e le tabelle pivot.

Una macro è una procedura, un set di istruzioni, che è possibile eseguire per un numero illimitato di volte con un singolo comando, quello dell'esecuzione della macro [10]. Vale a dire che una macro è un piccolo programma che viene creato per automatizzare, in particolar modo, alcune azioni ripetitive. [11] Tale programma viene scritto nel linguaggio Visual Basic, Applications Edition di programmazione. Il Visual Basic o VBA è linguaggio di scripting a disposizione degli utenti di Microsoft per applicazioni come Excel.[12]

L'obiettivo delle macro è sicuramente quello di automatizzare le attività ripetitive, e far quindi risparmiare tempo all'operatore. È anche possibile creare nuovi strumenti, cioè funzioni e comandi da aggiungere

a quelli preesistenti, o modificare e personalizzare quelli già esistenti per renderli più adatti alle nostre esigenze.

Oltre a far risparmiare tempo le macro permettono, se sviluppate e testate correttamente, di ridurre gli errori umani poiché eseguono sempre correttamente le attività. [13]

Per creare le macro sono possibili due alternative: utilizzare direttamente il visual basic editor o registrare le sequenze di azioni sul foglio di lavoro, queste poi vengono automaticamente trasformate in codice VBA. Come Excel, anche il linguaggio VBA si basa sulla programmazione ad oggetti.

Un'altra funzionalità di Excel utilizzata in questo lavoro e la creazione di tabelle pivot che permette di creare facilmente un "riepilogo generale" di tutti i dati di partenza. Essa permette infatti di riorganizzare, filtrare e rappresentare i dati in maniera nuova e differente. Questi dati, che sono visualizzati in maniera diversa, non vengono però né replicati, occupando nuovo spazio in memoria, né cancellati con le operazioni di filtraggio. [14]

I dati non vengono presentati in modo classico ma vengono riepilogati sulla base di una specifica funzione. Una tabella pivot permette di sommare, contare, ricavare la media, il massimo o il minimo non per tutti gli elementi ma su degli aggregati di elementi, facilitando così il calcolo di quantità su aggregati.

Una tabella pivot è organizzata in quattro aree o campi, ogni campo può contenere uno o più attributi della tabella sorgente di partenza:

Le righe e le colonne di ogni tabella pivot che definiscono gli elementi secondi cui effettuare le aggregazioni.

I valori, cioè il contenuto vero è proprio della tabella, i dati da riepilogare sulla base di funzioni statistico-matematiche.

È possibile, inoltre, aggiungere filtri per considerare solo alcuni dei dati a disposizione.

Va aggiunto che il riepilogo dei dati può essere facilmente variato, spostando i dati che decidiamo di mettere in riga o in colonna, cioè ruotando (to pivot, in inglese) le posizioni dei campi nella tabella. [15] In questo caso è stato utile creare una tabella pivot che associasse i dati di più tabelle ma è stato necessario creare una relazione tra le tabelle prima di poterle usare in un'unica tabella pivot.

### **CAPITOLO 3**

# **METODOLOGIA ANALISI INTERAZIONI CLIENTI-PRODOTTI**

Si riportano nel diagramma di flusso di seguito i passaggi più significativi dell'algoritmo implementato, i vari passi verranno meglio descritti in seguito.

Si inizia dall'inserimento manuale del codice EAN di un prodotto da cui si ricava il codice ID del prodotto associato e alla sua posizione nello scaffale. segue la ricerca delle coordinate e dei codici ID dei prodotti nell'intorno del prodotto di partenza. Si sottolinea che per coordinate del prodotto si intendono le coordinate della prima geometry in alto a sinistra occupata da quel prodotto. Infine, si calcolano il numero di interazioni totali e delle sole interazioni valide, l'area occupata e le informazioni relative ad ogni prodotto.

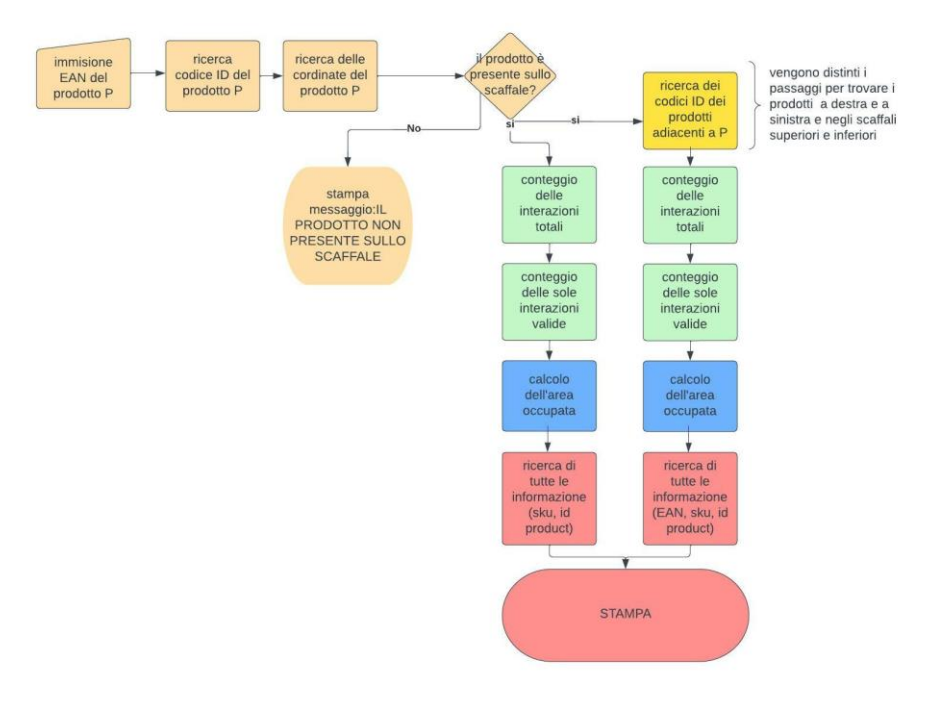

<span id="page-26-0"></span>*Figura 10 diagramma di flusso dell'algoritmo risolutivo*

I colori associati ad ogni elemento di tale diagramma seguono la suddivisione dei successivi paragrafi.

Infine, per una maggiore comprensione si consiglia di visualizzare l'appendice che riporta per intero il programma VBA.

### *3.1 Ricerca delle coordinate del prodotto*

Creata la tabella pivot contenete tutte le informazioni desiderate, il primo passo è quello di risalire partendo dalla scansione del codice a barre di un prodotto alla sua posizione all'interno dello scaffale.

Viene quindi inizialmente, salvato in una variabile numerica di tipo *LongLong* il valore di un *ean* inserito dall'utente tramite *inputbox*.

Con un ciclo for e un contatore che va da 1 a 9999 si scorrono tutti gli elementi della tabella *PRODUCT*. Per ogni riga di questa tabella, tramite un *if*, si confronta il valore della terza colonna, quella contenente i codici a barre dei prodotti, con la variabile *ean* inserita manualmente. Se i due valori coincidono è stato trovato il prodotto desiderato e viene salvato, nella variabile *p*, il codice *id* del prodotto. Altrimenti, se i due valori non sono uguali, si passa ad analizzare la riga successiva e così via per tutti gli elementi della tabella.

Il contatore viene fatto scorrere fino a 9999, tale valore è sufficientemente grande e assicura di ispezionare tutti gli elementi della tabella qualunque sia la sua dimensione.

Trovato il codice id del prodotto desiderato si vuole conoscere la sua posizione all'interno dello scaffale.

Quindi, si fanno scorrere, tramite due contatori i e j che vanno da 1 al valore massimo assunti da *design\_z* e *design\_x,* tutti i valori della tabella pivot. Viene confrontato il valore della cella *(7 + i, 1 + 4 \* j)* della tabella pivot con la variabile *p* che rappresenta l'*id* del nostro prodotto. I numeri sommati ai contatori *i* e *j* sono riferiti alla posizione della tabella pivot nel foglio di calcolo, inoltre la variabile j è moltiplicata

per quattro poiché ci interessa solo l'ultima delle quattro informazioni associate ad ogni *geometry*: tipo della *geometry,* validità dell'interazione, numero di interazioni e *id* del prodotto associato a quella *geometry.* Dunque, la cella, della tabella pivot, *(7 + i, 1 + 4 \* j)* al variare di *i e j* contiene il codice *id* del prodotto situato nella *geometry* con coordinate *design x e z* pari a j e *i.*

Se il valore di tale cella è uguale al id del prodotto cercato si va a memorizzare in due variabili, dette x e z, rispettivamente, il valore assunto in quell'istante dai due contatori j e i. Le variabili x e z rappresentano le coordinate della prima geometry in alto a sinistra associata al prodotto analizzato.

Se per una qualunque ragione il prodotto non è presente nello scaffale è impossibile ricavare le coordinate del prodotto e quindi le variabili x e z assumeranno valore nullo. Prima di continuare si verifica tale condizione: se x e/o z sono pari a zero si stampa il messaggio "*prodotto non presente nello scaffale*", altrimenti si prosegue con l'analisi andando a individuare i prodotti adiacenti al prodotto cercato.

# *3.2 Ricerca dei codici ID dei prodotti adiacenti*

Trovate le coordinate della prima *geometry* in alto a sinistra associata al prodotto si ricava il codice id di ogni prodotto adiacente al prodotto analizzato.

La figura 10 è una rappresentazione schematica di una porzione di scaffale. Il rettangolo centrale colorato di giallo rappresenta il prodotto di partenza, quello il cui codice *ean* è stato dato in input al programma. Il rettangolo rosso indica, invece, la *geometry,* con coordinate x e z, trovata nel punto precedente.

La figura 11 inoltre rappresenta anche la tabella pivot poiché la diposizione dei prodotti nella tabella rispecchia la disposizione dei prodotti sullo scaffale. I concetti di celle della tabella pivot e geometry sono quindi fortemente correlati. Bisogna però ricordare che nella tabella pivot ad ogni geometry sono associati quattro valori ognuno memorizzato in una cella diversa: tipo della *geometry,* validità dell'interazione, numero di interazioni e *id* del prodotto associato a quella *geometry*. In questa fase, è d'interesse solo l'ultima delle quattro informazioni associate ad ogni geometry, quella relativa al id del prodotto, le altre serviranno nel calcolo delle interazioni.

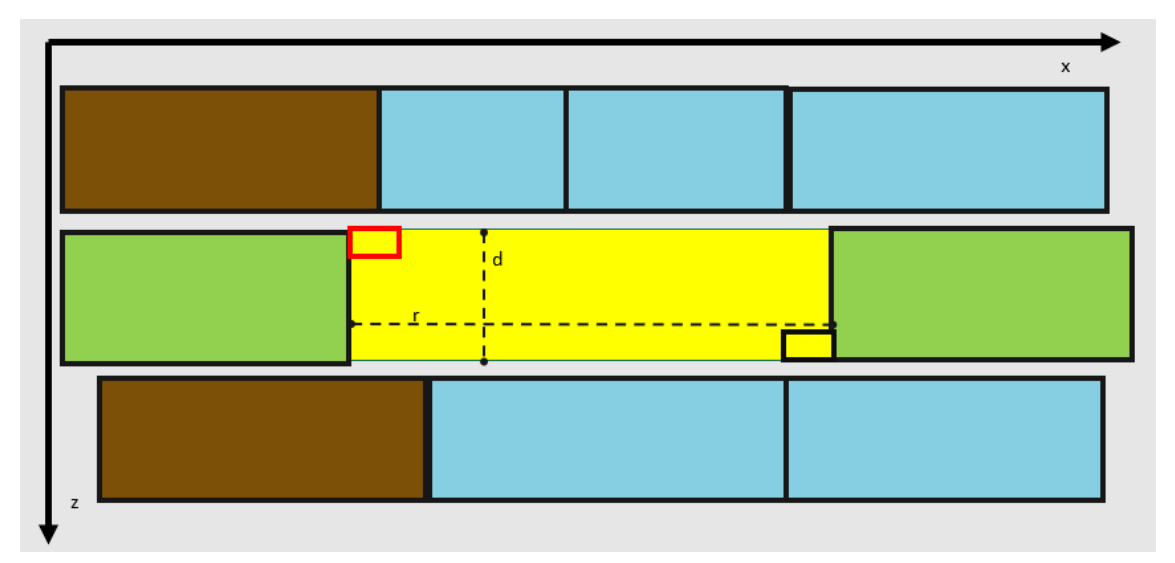

<span id="page-29-0"></span>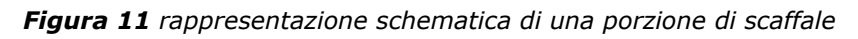

Procedendo nell'implementazione del codice si ricercano i codici id dei prodotti situati nell'introno del prodotto di partenza. Come già specificato viene considerata solo la quarta colonna associata ad ogni *geometry* nella tabella pivot, per questo le coordinate relative all'asse orizzontale vengono tutte moltiplicate per quattro.

Vengono trovati inizialmente l'id dei prodotti immediatamente sopra e sotto alla *geometry* del primo prodotto: quelli colorati in marrone in figura.

Per farlo si scorrono verticalmente gli elementi della tabella pivot a partire dalle coordinate della geometry trovata nel punto precedente,

quella rossa in figura: la variabile associata alla coordinata x rimane fissa, mentre un contatore *i* modifica il valore della coordinata z.

Il valore i è aggiunto alle coordinate del prodotto iniziale per trovare il prodotto inferiore, che avrà, quindi, una coordinata z maggiore rispetto al primo, mentre è, invece, sottratto per trovare il prodotto superiore. Si considera quindi la cella  $(z + 7 + i, 1 + (4 * x))$  per trovare i prodotti inferiori e  $(z + 7 - i, 1 + (4 * x))$  per quelli superiori.

Il contatore continuerà a scorrere fino a che il valore assunto dalla cella della tabella pivot ispezionata è uguale al valore del id di partenza. Se i due valori non coincidono, è stata trovata l'ultima geometry in cui è posizionato il prodotto di partenza e quindi quella dei prodotti superiori o inferiori rispetto al prodotto iniziale. Nella tabella pivot è lasciato lo spazio per le *geometry* di tipo struttura quindi immediatamente sopra e sotto al prodotto di partenza vi è una *geometry* di tipo 0 non associata a nessun prodotto. Per questo, bisogna memorizzare il valore delle celle immediatamente sopra o sotto a quelle considerate aumentando o decrementando di uno la coordinata verticale della cella selezionata:  $(z + 8 + i, 1 + (4 * x))$  per i prodotti inferiori e  $(z + 6 + i, 1 + (4 * x))$ per quelli superiori. Queste celle contengono il valore dell'id dei prodotti immediatamente sopra e sotto al prodotto di partenza, quelli marroni in figura.

Un ragionamento analogo viene fatto per trovare i prodotti a destra e a sinistra rispetto al prodotto di partenza, quelli colorati in verde in figura. La coordinata associata all'asse verticale è lasciata fissa mentre quella associata all'asse orizzontale viene aumentata o decrementata a seconda che venga cercato il prodotto a destra o a sinistra. In questo modo si scorrono orizzontalmente le celle della tabella pivot contenenti i codici id dei prodotti a partire dalla cella associata alla geometry di coordinate design x e z, quella in rosso in figura. Il valore dell'id memorizzato in queste celle della tabella pivot è confrontato con il valore del codice del prodotto di partenza, se i due valori non

coincidono abbiamo trovato l'articolo che si trova ai lati del prodotto iniziale.

Sia per il prodotto a sinistra che per quello inferiore viene memorizzato il valore assunto dal contatore così da poter ricavare la geometry in basso a sinistra associata al mio prodotto. In figura tale geometry è rappresentata dal rettangolo nero. Inoltre, chiamiamo d la distanza verticale e r quella orizzontale tra le due geometry trovate.

Conoscendo le coordinate delle due geometry e la loro distanza, si ricavano gli id di tutti i prodotti superiori e inferiori, quelli colorati in azzurro in figura.

Viene fatto scorrere con un contatore j per selezionare tutti i valori della tabella pivot da sinistra verso destra sulla riga occupata dai prodotti superiori o inferiori rispetto al prodotto di partenza per tutta la sua lunghezza. Si tiene fissa la componente verticale: la coordinata z della geometry in alto a sinistra è diminuita di 2 per i prodotti sopra e aumentata di d+1 per quelli sotto.

Viene fatta scorrere solo la componente orizzontale per tutta la lunghezza dello spazio occupato dal prodotto, cioè da 1 fino a r-1.

Vengono quindi ispezionate le celle della tabella pivot  $(5 + z, 1 + 4*)$  $(x + j)$ ) per i prodotti sopra e  $(8 + d + z, 1 + 4 * (x + j))$  per i prodotti sotto.

I valori considerati vengono confrontati con i valori di una variabile chiamata *a*. Se il valore nelle celle della tabella pivot esaminate non è uguale al valore di *a* è stato trovato l'id di uno dei prodotti superiori o inferiori al prodotto di partenza. La variabile *a*, infatti, contiene l'id dell'ultimo prodotto superiore o inferiore trovato. La variabile *a* cioè assume inizialmente il codice id prodotti sopra e sotto trovati precedentemente, quelli colorati in marrone in figura, fino a quando non viene trovato l'id di un altro prodotto che si trova sopra o sotto al prodotto di partenza, in tal caso assume il valore di quell'id.

Tutti i valori degli id trovati vengono stampati accanto ad una stringa che indica la posizione assunta da ogni prodotto rispetto a quello di partenza.

#### *3.3 Conteggio delle interazioni*

Una volta trovati, a partire dal codice a barre di un prodotto, il suo codice id e i codici dei prodotti adiacenti, questi codici vengono stampati in un nuovo foglio di calcolo.

In seguito, con un ciclo for, si vanno a selezionare tutti i codici id stampati e per ognuno di questi si vanno a contare le interazioni.

Per tutti i codici id selezionati, si scorrono tutti gli elementi della tabella pivot fino ai valori massimi di x e z e si confronta il valore della quarta colonna associata ad ogni elemento della tabella pivot, contenente l'id dei prodotti, con il codice id analizzato. Se i valori sono uguali incremento un contatore con il valore contenuto nella terza cella associata a tale *geometry*, cioè quella immediatamente a sinistra a quella selezionata, che contiene il numero di interazioni avvenute su quella *geometry*. Altrimenti si continua a scorrere tutti i valori della tabella pivot. Infine, per ogni prodotto viene stampato il valore assunto dal contatore, questo indica il numero di interazioni totali.

Poiché può accadere che non tutte le interazioni vadano a buon fine è interessante calcolare anche il numero delle sole interazioni valide. Per farlo il ragionamento è analogo a quello precedente. Bisogna tenere presente che la seconda colonna di ogni elemento della tabella pivot rappresenta il numero di interazioni non valide.

Sottraiamo al totale delle interazioni, precedentemente calcolate, tale valore tutte le volte che il valore contenuto nell'ultima colonna associata ad una geometry della tabella pivot è uguale al codice id che stiamo analizzando.

Il numero di interazioni valide viene stampato accanto al codice id di ogni prodotto.

# *3.4 Calcolo dell'area occupata da ogni prodotto*

Un'altra informazione ritenuta importante è l'area occupate per ogni prodotto poiché è intuitivo che per un prodotto che occupa una porzione minore di scaffale è più difficoltoso avere un grosso numero di interazioni. In generale, maggiore è lo spazio occupato da un prodotto più aumenta la possibilità che un cliente interagisca con quel prodotto.

Il procedimento per il calcolo dell'area è analogo a quello per il calcolo delle interazioni.

Sono analizzati, tramite un ciclo for, uno alla volta tutti i codici id dei prodotti di interesse. Ognuno di questi viene confrontato con i valori nella quarta colonna di ogni elemento della tabella pivot. Se i valori coincidono, quindi la geometry selezionata è occupata da quel prodotto, si aumenta di uno un contatore. Viene infine stampato il valore di questo contatore che rappresenta il numero di geometry occupata da ogni prodotto.

#### *3.5 Risultato finale*

Alla fine, vengono stampati anche le altre informazioni associate ad ogni prodotto scorredo tutti gli elementi della tabella product fino a trovare un valore dell'id pari a quello del prodotto cercato. A questo punto si ricavano, visualizzando il contenuto delle celle a sinistra rispetto al id selezionato, il valore dell*'id\_product*, del codice a barre e del codice sku di ogni prodotto.

Sintetizzando, quando viene attivata la macro, questa dopo aver chiesto all'utente di inserire il codice ean di un prodotto restituisce le informazioni su quel prodotto e sul intorno di tale prodotto.

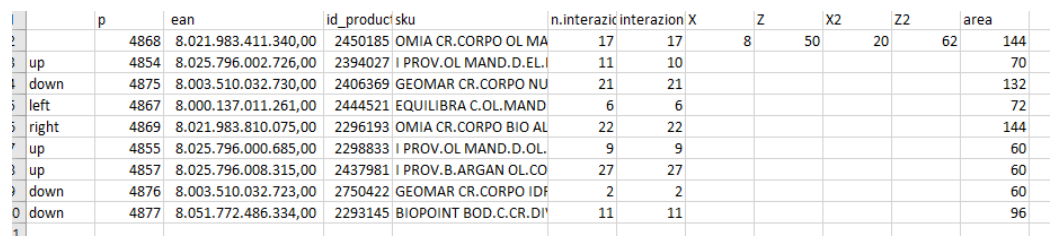

#### <span id="page-34-0"></span>*Figura 12 risultato finale*

La figura 11 riporta un esempio del risultato della macro, è stato inserito come input il codice EAN 8.021.983.411.340. La prima riga della tabella riporta le informazioni su tale prodotto, in particolare la prima colonna p indica il codice id identificativo del prodotto, la seconda il codice ean, la terza e la quarta il codice id\_product e sku del prodotto. La quinta colonna riporta il numero di interazioni totali mentre la sesta le sole interazioni valide. L'ultima colonna riporta l'area, intesa come numero di geometry, occupata dal prodotto.

Le righe successive si riferiscono ai prodotti confinanti con il prodotto iniziale, anche per loro vengono riportate le stesse informazione del prodotto di partenza. Inoltre, accanto al codice id di ogni prodotto viene riportata la sua posizione rispetto al prodotto iniziale.

Per il solo prodotto di partenza viene riportata anche la posizione all'interno dello scaffale, in particolare X e Z sono le coordinate della prima geometry in alto a sinistra associata al prodotto, X2 e Z2 dell'ultima in basso a destra occupate dal prodotto.

Un caso particolare è relativo ai prodotti che si trovano nelle posizioni più esterne dello scaffale. Esistono prodotti che non hanno prodotti vicini su alcuni dei loro lati. Se ad esempio, consideriamo prodotti che occupano il ripiano più alto dello scaffale questi non avranno prodotti superiori ma il codice id riportato dal programma per i loro prodotti superiori è pari a *Somma di id\_product\_deploy*. Ciò avviene poiché la macro riporta il valore della prima cella della tabella pivot superiore a quella del prodotto iniziale diversa da zero, senza considerare se questa contiene un numero o come in questo caso una stringa relativa agli indici della tabella. Inoltre, anche i prodotti ai lati dello scaffale non avranno prodotti laterali, così come per quelli nell'ultimo ripiano manca il prodotto inferiore. In questi casi il valore dei prodotti riportati dal programma e pari a zero. Vengono considerate tali opzioni inserendo una condizione *if else*: se il valore del id del prodotto considerato dal programma è pari a 0 o alla stringa "*Somma di id\_product\_deploy"* tali valori non vengono cercati tra gli id della tabella product e viene riportato direttamente *0 o no prodotto* per ogni elemento della tabella finale.

In figura è riportato il risultato per il codice relativo al prodotto nell'angolo in alto a sinistra dello scaffale che non ha altri prodotti sopra o a sinistra. si vede infatti che le informazioni relative ai prodotti in quella posizione rispetto al prodotto di partenza non sono riportate.

|             |          | ean | id product sku |                                           | n.interazic interazion X |  |  | area |
|-------------|----------|-----|----------------|-------------------------------------------|--------------------------|--|--|------|
|             | 4820     |     |                | 8.00351E+12 2483677 GEOMAR GEL A CEL.EF F |                          |  |  | 52   |
| lup         | Somma di |     |                | 0 no prodotto                             |                          |  |  |      |
| <b>down</b> | 4830     |     |                | 8,00351E+12 2293097 GEOMAR OLIO IDR.COR   | 14                       |  |  |      |
| left        |          |     |                | 0 no prodotto                             |                          |  |  |      |
| right       | 4821     |     |                | 8.00351E+12 2290403 GEOMAR CR.A CEL.EF U  |                          |  |  | 91   |
|             |          |     |                |                                           |                          |  |  |      |

<span id="page-35-0"></span>*Figura 13 risultato finale: caso particolare del prodotto nell'angolo in alto a sinistra dello scaffale.*

Un altro caso interessante è relativo all'inserimento in input di un codice *ean* associato ad un prodotto non presente sullo scaffale, in questo caso il programma restituisce il messaggio: prodotto non presente sullo scaffale.

### **CAPITOLO 4**

### **RISULTATI E CONCLUSIONI**

#### *Risultati e conclusioni*

L'algoritmo creato da modo di analizzare il comportamento del consumatore di fronte allo scaffale. Tale analisi ha l'obiettivo di migliorare e personalizzare la shopping experience del cliente. Riuscire, cioè, pur garantendo l'offerta di una vasta gamma di prodotti, a semplificare e rendere più facile la scelta del cliente.

Comprendere i movimenti e le interazioni dei clienti con i prodotti nello scaffale ci fornisce, infatti, informazioni per gestire e ottimizzare le politiche di Shelf Marketing e garantire un planogram ottimale.

Si analizzano, perciò, i dati raccolti all'interno di punti vendita reali per comprendere il comportamento del consumatore e in particolare le sue interazioni con i prodotti all'interno dello scaffale.

In particolare, questo studio si concentra sull'analisi del planogramma per organizzare al meglio lo spazio vendita e il layout merceologico dello scaffale.

Trovare la disposizione perfetta dei prodotti all'interno dello scaffale ha un'incidenza significativa oltre che per la fidelizzazione del cliente e la conquista di nuovi anche e soprattutto relativamente al fatturato. Aumenterà il ritorno economico grazie alle vendite aggiuntive e si ridurranno i costi di gestione e di controllo delle scorte. Si aumenta così la competitività dell'impresa.

Bisogna, però, tenere presente che è impossibile determinare il planogramma perfetto e universale. Esso varia per ogni tipologia di negozio fisico e ogni classe di prodotti poiché queste hanno

caratteristiche differenti e sono soggette a fenomeni troppo diversi tra loro per poter definire un'unica tecnica di esposizione. Bisogna soprattutto considerare che ogni negozio ha una planimetria e un layout totalmente differente e che in coltre ogni negozio può avere differenti strategie e target di riferimento.

La strategia migliore è quella di realizzare e testare ogni planogram secondo un metodo di tipo t*rail and error*, si analizzano cioè le possibili soluzioni e si sceglie quella che fornisce risultati migliori.

L'algoritmo sviluppato ha, appunto, l'obiettivo di effettuare un'analisi a posteriori del planogramma per valutarne l'efficacia. Tale analisi permette, inoltre, di definire norme generali che fungono da base per un'analisi preventiva. In particolare, tale studio ci consente di definire le zone calde cioè quelle con maggior numero di interazioni e le zone fredde cioè quelle con cui i clienti interagiscono di meno. La definizione di regole a priori è molto importante se si considera la frequenza elevata con la quale vengono movimentati i prodotti all'interno dei punti vendita.

In realtà tale algoritmo si basa solo sulla posizione dei prodotti all'interno dello scaffale e non considera gli altri elementi che influenzano la scelta del cliente.

In particolare, non tiene conto di fattori quali l'intensità e la disposizione delle luci e dei colori. Una luce particolare può infatti, far risaltare meglio le caratteristiche di un prodotto e attirare l'attenzione del cliente rispetto ad uno in una zona meno illuminata, il consumatore infatti associa ad un colore acceso una maggiore qualità e freschezza. Degli altri fattori fondamentale da tenere in considerazione per l'analisi a posteriori del planogramma sono quelli economici: il prezzo, la situazione economica generale, la presenza di sconti e come questi vengono presentati al cliente. È più probabile che l'attenzione del consumatore venga attratta dai prodotti presentati come vantaggiosi economicamente.

Quindi, per una corretta analisi a posteriori bisogna considerare anche questi fattori.

Per superare tali problemi si potrebbe aggiungere alle informazioni relative ad ogni prodotto anche quelle sul prezzo e visualizzarle nella tabella finale insieme alle altre informazioni su quell'articolo. Per quanto riguarda le luci e i colori si potrebbe aggiungere alla tabella geometry una colonna che contiene una cifra che rappresenta la luminosità a cui è esposta la geometry, e per ogni prodotto fornire una media circa la sua esposizione alla luce.

Inoltre, tra i limiti di questo algoritmo vi è che questo non ci fornisce a priori una visione d'insieme su tutto lo scaffale. Esso, infatti, parte dall'immissione del codice di un singolo prodotto per restituire informazioni circa il suo intorno. Analizzare così tutti i singoli prodotti, anche volendo automatizzare l'immissione, richiederebbe tempo e risorse molto elevati per analizzare tutti i risultati ottenuti. Sta alla bravura e all'esperienza del decision maker scegliere quali sono i prodotti più significativi da analizzare partendo dalle caratteristiche sopra evidenziate.

Si ricorda, infine, che per determinare il planogramma ottimale oltre alle regole dello shelf marketing, analizzati tramite questo studio, bisogna considerare altri fattori economici e logistici che influenzano la disposizione dei prodotti all'interno dello scaffale. La gestione dello scaffale non è, infatti, solo una questione di marketing, vi sono anche numerosi aspetti logistici legati sia alle dimensioni dei prodotti e degli scaffali sia alla politica di gestione delle scorte e del magazzino.

Bisogna valutare per esempio l'assortimento del punto vendita cioè quali e quante sono le diverse marche esposte nel supermercato e per ognuna quali e quanti prodotti sono stati ordinati dal negoziante.

La determinazione del layout espositivo è legata, inoltre, alla gestione delle scorte e al concetto di Optimal Shelf Availability cioè alla disponibilità dei prodotti a scaffale per il consumatore. L'obiettivo

principale è di garantire la diponibilità dei prodotti sugli scaffali per evitare le rotture di stock.<sup>[16]</sup>

Queste scelte non dipendono solo da strategie di marketing, ma anche dagli obiettivi economici e logistici scelti dal venditore.

Quindi, per una maggiore completezza, i risultati ottenuti necessitano di essere integrati con altri studi per determinare la posizione migliore dei prodotti all'interno dello scaffale e per meglio influenzare la scelta del consumatore e garantire minori costi di gestione delle scorte.

Tra gli ulteriori vantaggi e svantaggi di tale studio vi sono quelli relativi all'utilizzo di Excel rispetto ad altri software di gestione dati discussi nel capitolo 2.2. Riassumendo Excel è di facile utilizzo e l'utilizzo di una macro permette l'esecuzione automatica del codice ma permette di lavorare solo con un numero limitato di dati poiché è vincolato alle dimensioni della memoria centrale.

In conclusione, la tabella seguente riassume i vantaggi e i limiti del mio studio sopra spiegati.

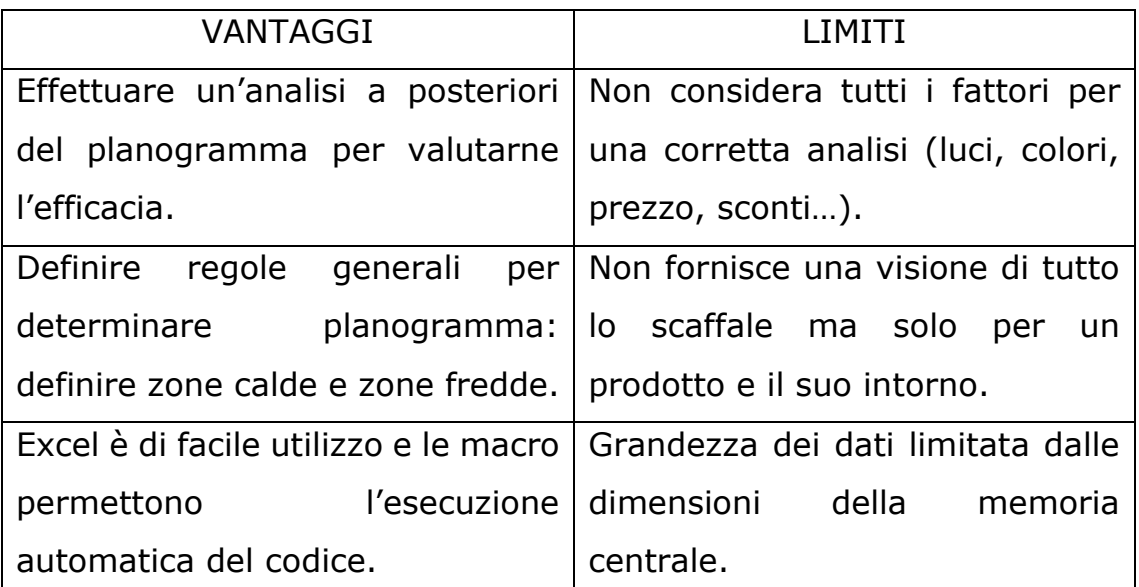

*Figure 14 Ta[bella riassuntiva dei vantaggi e dei limiti dell'algoritmo](#page-35-0)* 

Pur presentando dei limiti che possono essere superati integrandolo con altri studi, questo lavoro permette di osservare come la posizione di un prodotto possa influenzare le scelte del cliente.

In conclusione, l'algoritmo implementato, contando il numero di interazioni su un prodotto e sui prodotti adiacenti, offre una base di partenza per determinare la disposizione ottimale dei prodotti all'interno dello scaffale e valutare quindi l'efficacia delle strategie di shelf marketing adottate.

### **APPENDICE**

Sub MACRO() Dim i, j As Integer Dim ean As LongLong Dim p, z, x, zm, xm As Integer Dim k As Boolean Dim pu, pd, pl, pr As Integer Dim u, d, l, r As Integer Dim n, nu, nu2, nd, nd2, nl, nr As Integer Dim a, b, c, w As Integer Dim s1, s2, sku As String  $s1 = "up"$  $s^2$  = "down" Sheets("export\_geometry").Select Range("I2").Select Application.CutCopyMode = False ActiveCell.FormulaR1C1 = "=MAX(C[-6])" Range("I3").Select Application.CutCopyMode = False ActiveCell.FormulaR1C1 = "=MAX(C[-5])"  $xm = Cells(2, 9)$  $zm =$  Cells $(3, 9)$ *'DA EAN A COORDINATE PRODOTTO*  ean = InputBox("inserisci ean da cercare") Sheets("export\_products").Select For  $i = 1$  To 9999 If Cells(i,  $3$ ) = ean Then  $p =$  Cells(i, 1) End If Next i

```
k = 1For i = 1 To zm
For i = 1 To xmIf k \leq 0 Then
If Cells(7 + i, 1 + 4 * j) = p Then
x = iz = ik = 0End If
End If
Next j
Next i
If x = 0 Or z = 0 Then
MsgBox ("prodotto non presente nello scaffale")
Else
'stampa
Sheets("foglio4").Select
   Range("B1").Select
   ActiveCell.FormulaR1C1 = "p"
   Range("C1").Select
   ActiveCell.FormulaR1C1 = "ean"
   Range("D1").Select
   ActiveCell.FormulaR1C1 = "id_product"
   Range("E1").Select
   ActiveCell.FormulaR1C1 = "sku"
   Range("F1").Select
   ActiveCell.FormulaR1C1 = "n.interazioni"
   Range("A3").Select
   ActiveCell.FormulaR1C1 = "up"
   Range("A4").Select
   ActiveCell.FormulaR1C1 = "down"
```

```
 Range("A5").Select
   ActiveCell.FormulaR1C1 = "left"
   Range("A6").Select
   ActiveCell.FormulaR1C1 = "right"
   Range("H1").Select
   ActiveCell.FormulaR1C1 = "X"
   Range("I1").Select
   ActiveCell.FormulaR1C1 = "Z"
   Range("J1").Select
   ActiveCell.FormulaR1C1 = "X2"
   Range("K1").Select
   ActiveCell.FormulaR1C1 = "Z2"
Cells(2, 2) = pCells(2, 3) = ean' TROVO PRODOTTI ADIACENTI
k = 0Sheets("INTERACTION").Select
'trovo prodotto sotto
For i = 1 To zm
If k = 0 Then
If Cells(z + 7 + i, 1 + (4 * x)) = p Then
Else
k = 1pd = Cells(z + 8 + i, 1 + (4 * x))d = iEnd If
End If
Next i
'trovo prodotto sopra
k = 0For i = 1 To zm
```

```
If k = 0 Then
If Cells(z + 7 - i, 1 + (4 * x)) = p Then
Else
k = 1pu = Cells(z + 6 - i, 1 + (4 * x))
u = iEnd If
End If
Next i
'ricavo prodotto a destra
k = 0For j = 1 To xmIf k = 0 Then
If Cells(z + 7, 1 + ((x + j) * 4)) = p Then
Else
k = 1pr = Cells(z + 7, 1 + ((x + j) * 4))r = iEnd If
End If
Next j
'ricavo prodotto a sinistra
k = 0For j = 1 To xmIf k \leq 0 Then
Else
If Cells(z + 7, 1 + ((x - j) * 4)) <> p Then
k = 1pl = Cells(z + 7, 1 + ((x - j) * 4))l = iEnd If
```

```
End If
Next j
'prodotti sopra
a = pub = 0For i = 1 To (r - 1)Sheets("INTERACTION").Select
If Cells(5 + z, 1 + 4 * (x + j)) = a Then
Else
a = Cells(5 + z, 1 + 4 * (x + j))b = b + 1Sheets("foglio4").Select
Cells(6 + b, 2) = aCells(6 + b, 1) = s1End If
Next j
'prodotti sotto
a = pdc = 0For j = 1 To (r - 1)Sheets("INTERACTION").Select
If Cells(8 + d + z, 1 + 4 * (x + j)) = a Then
Else
a = Cells(8 + d + z, 1 + 4 * (x + i))c = c + 1Sheets("foglio4").Select
Cells(6 + b + c, 2) = aCells(6 + b + c, 1) = s2
End If
Next j
End If
```
#### *'stampa*

Sheets("foglio4").Select

```
Cells(4, 2) = pdCells(3, 2) = puCells(6, 2) = prCells(5, 2) =pl
Cells(2, 8) = xCells(2, 9) = zCells(2, 10) = x + rCells(2, 11) = z + d'CALCOLO LE INTERAZIONI
'calcolo le interazioni
For w = 2 To b + c + 6nu1 = 0pu1 = Cells(w, 2)
Sheets("INTERACTION").Select
For j = 1 To xmFor i = 1 To zm
If Cells(7 + i, 1 + (4 * j)) = pu1 Then
nu1 = nu1 + Cells(7 + i, 4 * i)End If
Next i
Next j
Sheets("foglio4").Select
Cells(w, 6) = nu1Next w
'CALCOLO INTERAZIONI VALIDE
```

```
Cells(1, 7) = "interazioni valide"
For w = 2 To b + c + 6pu1 = Cells(w, 2)
nu1 = Cells(w, 6)
```

```
Sheets("INTERACTION").Select
For j = 1 To xmFor i = 1 To zm
If Cells(7 + i, 1 + (4 * j)) = pu1 Then
If Cells(7 + i, 3 + (4 * j)) < 0 Then
nu1 = nu1 + Cells(7 + i, 3 + (4 * i))End If
End If
Next i
Next j
Sheets("foglio4").Select
Cells(w, 7) = nu1Next w
'CALCOLO AREA
Cells(1, 12) = "area"
For w = 2 To 6 + b + ca = 0p = Cells(w, 2)
Sheets("INTERACTION").Select
If p = 0 Or p = "Somma di id product deploy" Then
Else
For i = 1 To zm
For j = 1 To xmIf Cells(7 + i, 1 + (4 * j)) = p Then
a = a + 1End If
Next j
Next i
End If
Sheets("foglio4").Select
Cells(w, 12) = a
```
Next w

```
'inserisco i dati dei prodotti
For w = 2 To (6 + b + c)Sheets("foglio4").Select
p = Cells(w, 2)
If p = 0 Or p = "Somma di id_product_deploy" Then
sku = "no prodotto"
ean = 0id = 0Else
For i = 1 To 9999
Sheets("export_products").Select
If Cells(i, 1) = p Then
sku = Cells(i, 4)ean = Cells(i, 3)id = Cells(i, 2)End If
Next i
End If
Sheets("foglio4").Select
Cells(w, 3) = eanCells(w, 4) = idCells(w, 5) = skuNext w
End Sub
```
#### **Bibliografia**

[1] [Customer journey: cos'è e quali sono le sue fasi ? -](https://www.insidemarketing.it/glossario/definizione/customer-journey/) Inside Marketing

[2] Slide del corso GESTIONE DEL MERCATO E DELL'INNOVAZIONE A.A. 2020/2021: [Lucidi Analisi della domanda e comportamento del](https://learn.univpm.it/mod/resource/view.php?id=191676) 

[consumatore.](https://learn.univpm.it/mod/resource/view.php?id=191676) [3] Paul j., donnely jr. j.h., pratesi c.a. MARKETING VII edizione

[4] L. Petruzzellis e J.C. Chebat, Comportamento del consumatore. Teoria e casi di studio, Pearson, Milano-Torino 2010

[5] [Il comportamento del consumatore. Processi e comportamenti del](https://www.fabiopellencin.it/il-comportamento-del-consumatore/)  [buyer. \(fabiopellencin.it\)](https://www.fabiopellencin.it/il-comportamento-del-consumatore/)

[6] "marketing a scaffele esattamente, come gestirlo?", SMURFIT KAPPA

https://www.smurfitkappa.com/it/-/m/files/documents---

country/italy/shopper\_marketing\_whitepaper\_it.pdf?rev=357ac6a8b9 024ef98e120d998799dc2a

[7] [Retail, le tendenze del 2021 e quelle in arrivo nel 2022 -](https://www.retailinstitute.it/retail-le-tendenze-del-2021-e-quelle-in-arrivo-nel-2022/) Retail [Institute Italy](https://www.retailinstitute.it/retail-le-tendenze-del-2021-e-quelle-in-arrivo-nel-2022/)

[8] [The Art, Science and Software Behind Placing Coca-Cola Products](https://www.cio.com/article/278646/enterprise-software-the-art-science-and-software-behind-placing-coca-cola-products-on-store-shelves.html)  [on Store Shelves \(cio.com\)](https://www.cio.com/article/278646/enterprise-software-the-art-science-and-software-behind-placing-coca-cola-products-on-store-shelves.html)

[9] Atzeni P., Ceri S., Paraboschi S., Basi di dati modelli e linguaggi di interrogazione, III edizione

[10] [Guida introduttiva: creare una macro \(microsoft.com\)](https://support.microsoft.com/it-it/office/guida-introduttiva-creare-una-macro-741130ca-080d-49f5-9471-1e5fb3d581a8)

[11] EXCEL e MACRO - Cos'è e come si [crea una macro \(pcdazero.it\)](https://www.pcdazero.it/2501_macro_excel.php)

[12] VBA di Excel | [Tutorial: come si programma con il VBA di Excel? -](https://www.ionos.it/digitalguide/online-marketing/vendere-online/excel-vba/) [IONOS](https://www.ionos.it/digitalguide/online-marketing/vendere-online/excel-vba/)

[13] [Guida alle macro di Excel -](https://www.excelprofessionale.it/guida-alle-macro-di-excel/#Conclusioni) Excel Professionale

[14[\]Tabelle pivot: crearle in Excel è davvero facile e veloce -](https://www.ionos.it/digitalguide/online-marketing/analisi-web/tabelle-pivot/) IONOS

[15] S.O.S. Office - Excel - [Le tabelle pivot: cosa sono e come crearle](https://www.sos-office.it/index.php/excel-9/65-excel-le-tabelle-pivot)  [\(sos-office.it\)](https://www.sos-office.it/index.php/excel-9/65-excel-le-tabelle-pivot)

[16] [Optimal Shelf Availability](http://logisticacollaborativa.it/gdl/optimal-shelf-availability/) | Logistica collaborativa

## **INDICE DELLE FIGURE**

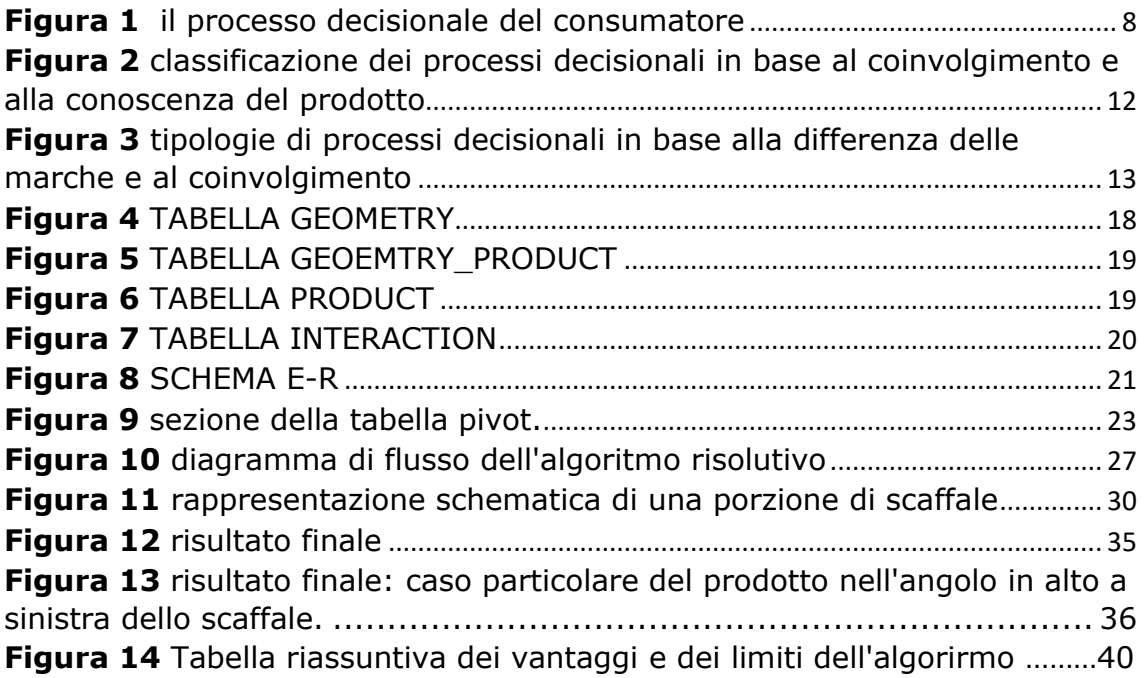